## PECOFREE を始める LINEで「PECOFREE公式アカウント」を

# 友だち登録します。

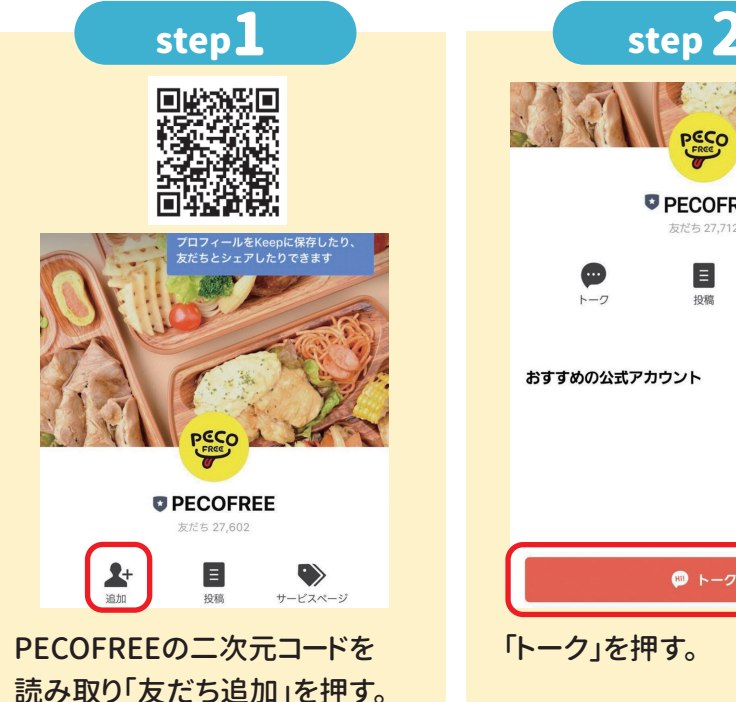

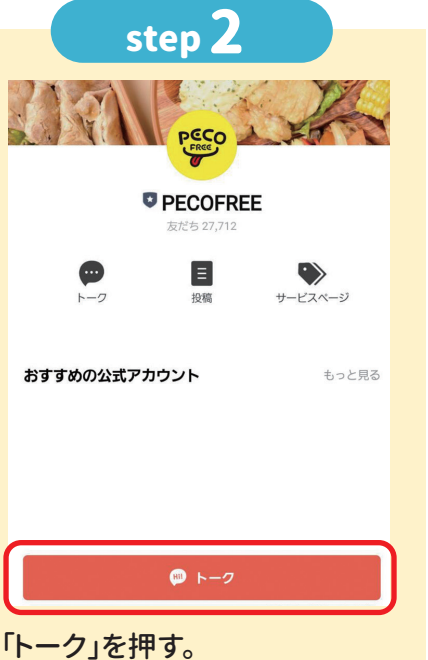

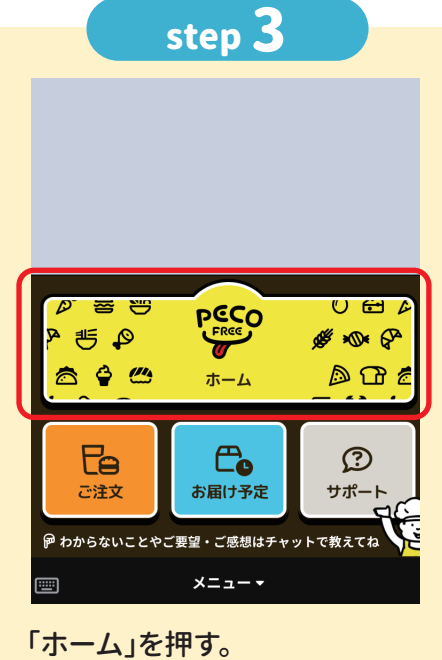

※「ご注文」ボタンは、注文画面が開きます。 「お届け予定」は、注文履歴が表示されます。

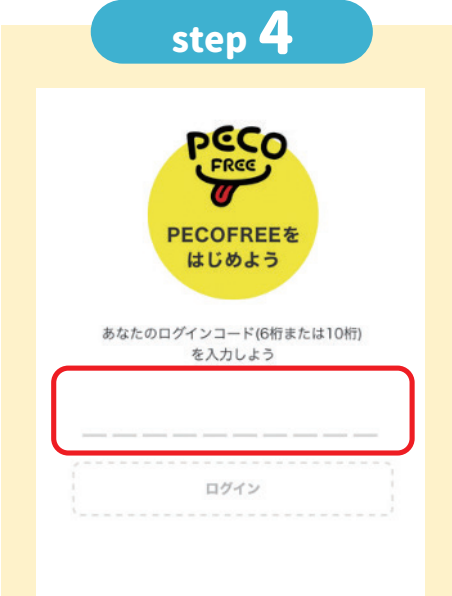

発行された「ログインコード」を 入力し、「ログイン」を押す。 ※ログインできない場合、中学校給 食ガイドブックの「Q&A」をご覧 ください。

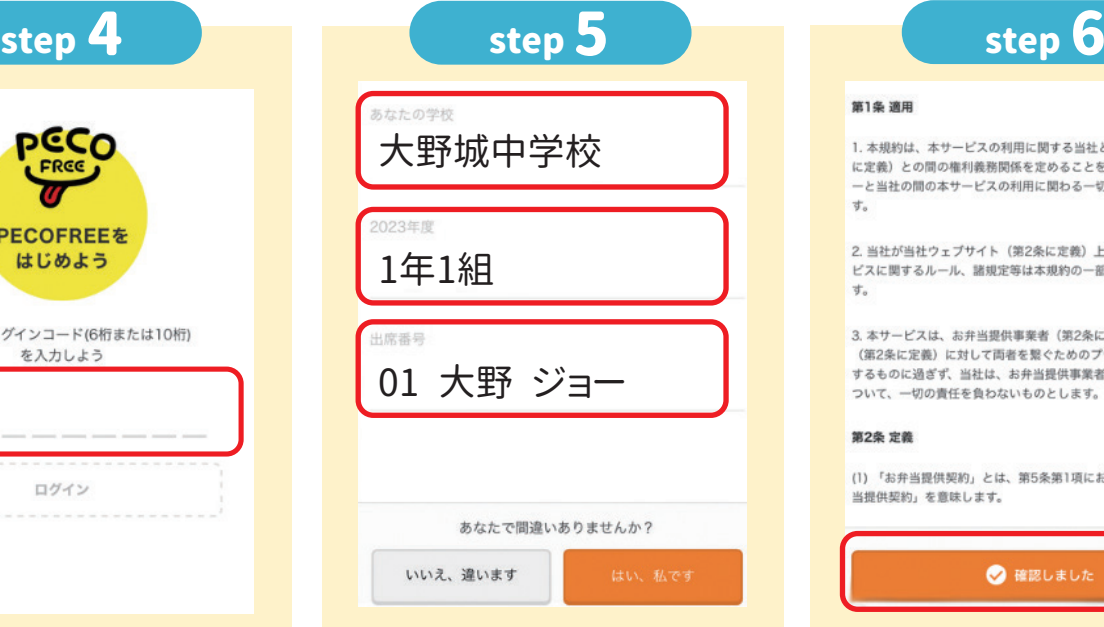

#### 「学校」「学年・クラス」「出席番号 氏名」が正しいか確認する。

※間違っている場合は、教育委員会に 連絡してください。 ※※「使用できない文字が含まれています。」が表示 された場合は、常用漢字を使ってください。

1. 本規約は、本サービスの利用に関する当社と登録ユーザー (第2条 に定義)との間の権利義務関係を定めることを目的とし、登録ユーザ ーと当社の間の本サービスの利用に関わる一切の関係に適用されま  $\dot{\sigma}_n$ 

2. 当社が当社ウェブサイト (第2条に定義) 上で随時掲載する本サー ビスに関するルール、諸規定等は本規約の一部を構成するものとしま  $+$ 

3. 本サービスは、お弁当提供事業者 (第2条に定義) 及び会員生徒 ・・・・ こへは、30分当定パチ来音(光と米にと我)久し五員士に<br>(第2条に定義)に対して両者を繋ぐためのプラットフォームを提供 (弗Z宋に定親)に対しく同者を繋ぐだののノラツトノオームを提供<br>するものに過ぎず、当社は、お弁当提供事業者と会員生徒間の問題に<br>ついて、一切の責任を負わないものとします。

#### 第2条 定義

第1条 適用

(1)「お弁当提供契約」とは、第5条第1項において定義された「お弁 当提供契約」を意味します。

● 確認しました

「利用規約」を確認する。 ログインが完了。

## ポイントチャージをする 注文の前にポイントチャージをします。

# 1ポイント=1円で、1食=250ポイント必要です。

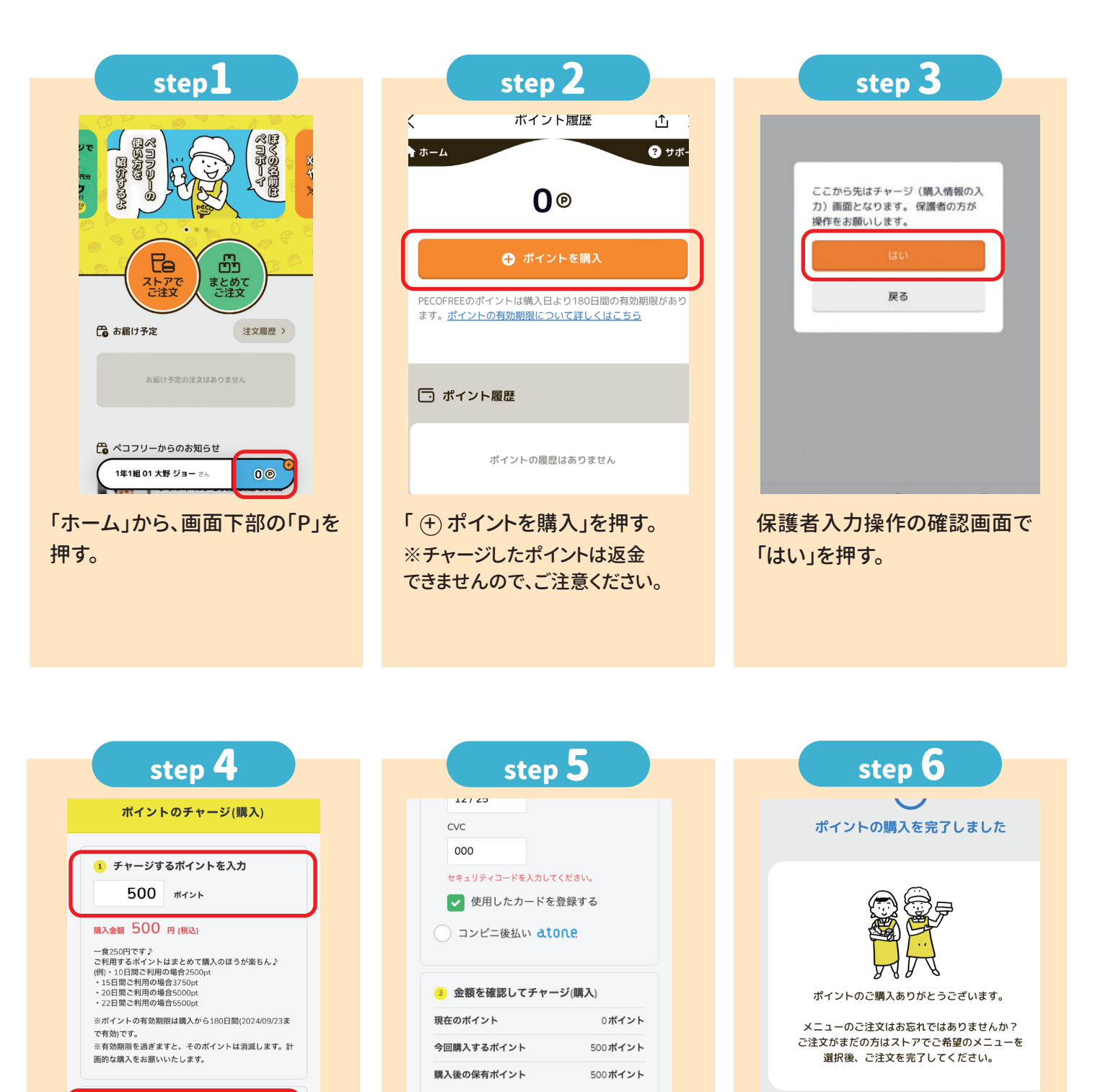

支払方法

ポイント購入の金額

チャージ(購入)する

2 お支払い方法

VISA, Mastercard, ICB, American Expr -<br>Dinor 

「ポイントのチャージ(購入)」で 購入するポイント数を入力し、「お 支払い方法」を選択する。

**1食=250ポイント**

●「クレジットカード」:クレジットカード情報が必要です。 ●「atone」:会員登録が必要です。(最終ページをご確認ください) ※コンビニ払い・口座振替等ができます。(別途手数料がかかる場合があります。)

「チャージ(購入)する」を押す。 ポイントチャージが完了する。

500 円(税込)

※「メニューの注文に進む」を押すと、 メニュー注文画面が開きます。

メニューの注文に進む

## 1日分を注文する 当日8:30まで注文することができます。

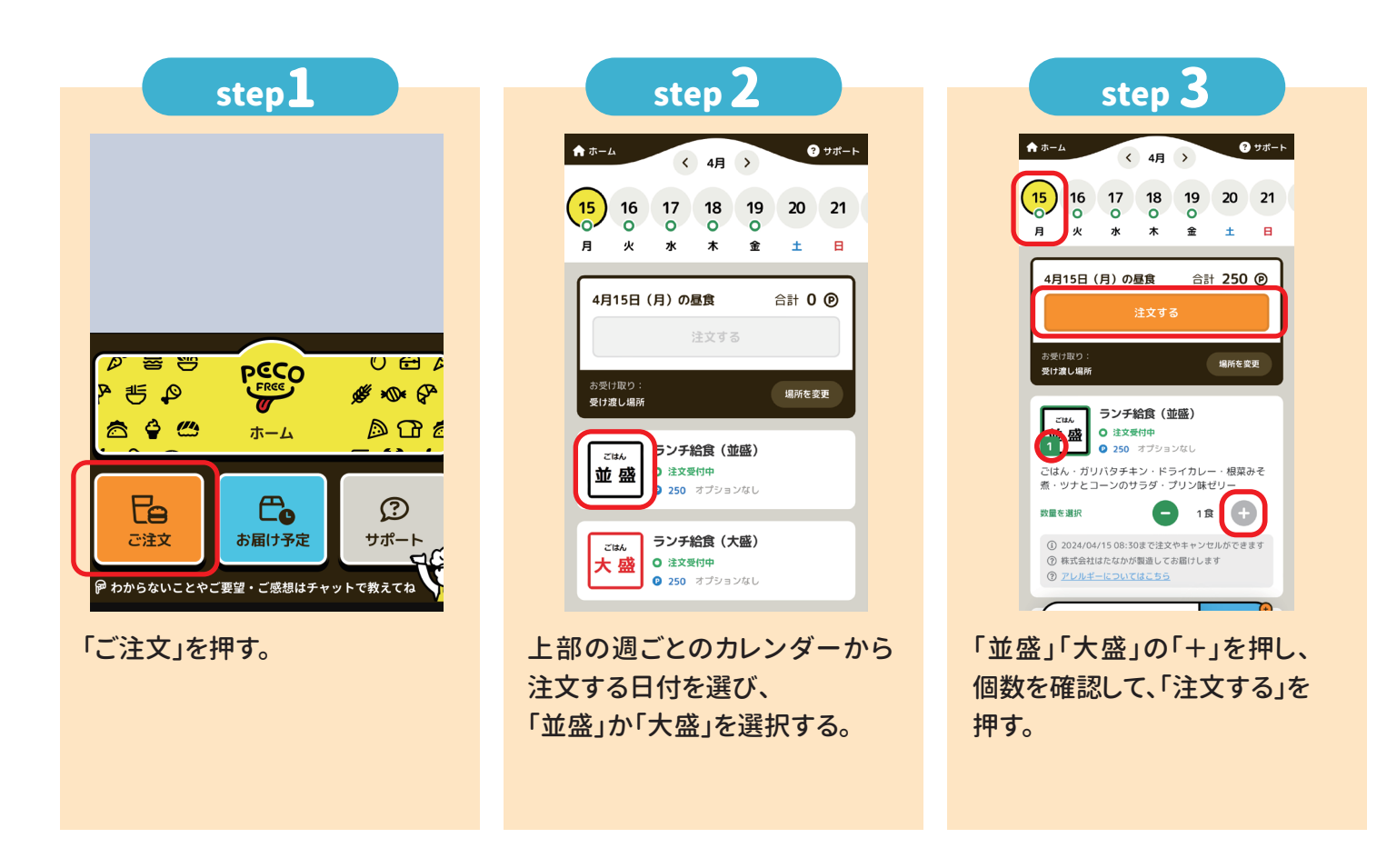

step 4

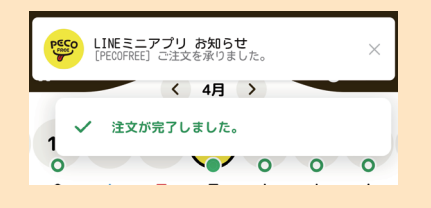

注文が完了。

「LINEミニアプリ お知らせ」の 通知を確認する。

## **注文(キャンセル)の確認**

● 「LINEミニアプリ お知らせ」 の通知を確認 LINEトークルームの「LINE ミニアプリお知らせ」を確認する。 注文日ごとに通知が届くので、 注文日ごとに日付もご確認ください。

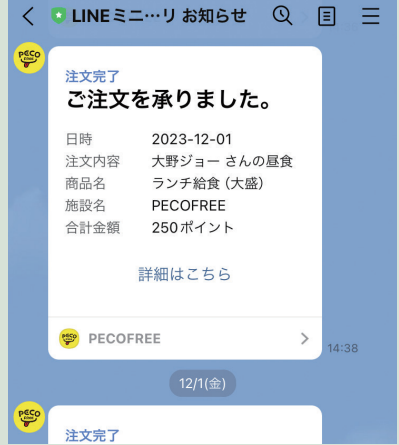

● アプリで確認

「ランチのご注文はこちら」を押し、 カレンダー画面の○を確認する。 ●の場合は、注文をしている、 ○の場合は、まだ注文は できていません。

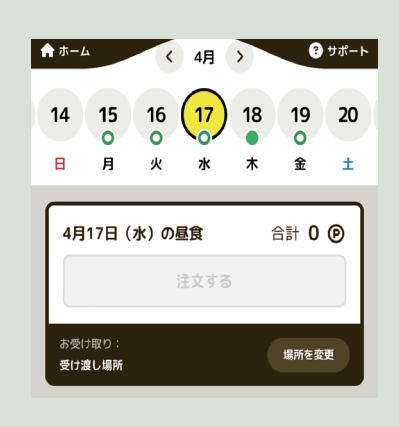

## 1週間・1か月分を注文する(まとめて注文)

#### 購入期限まで注文することができます。

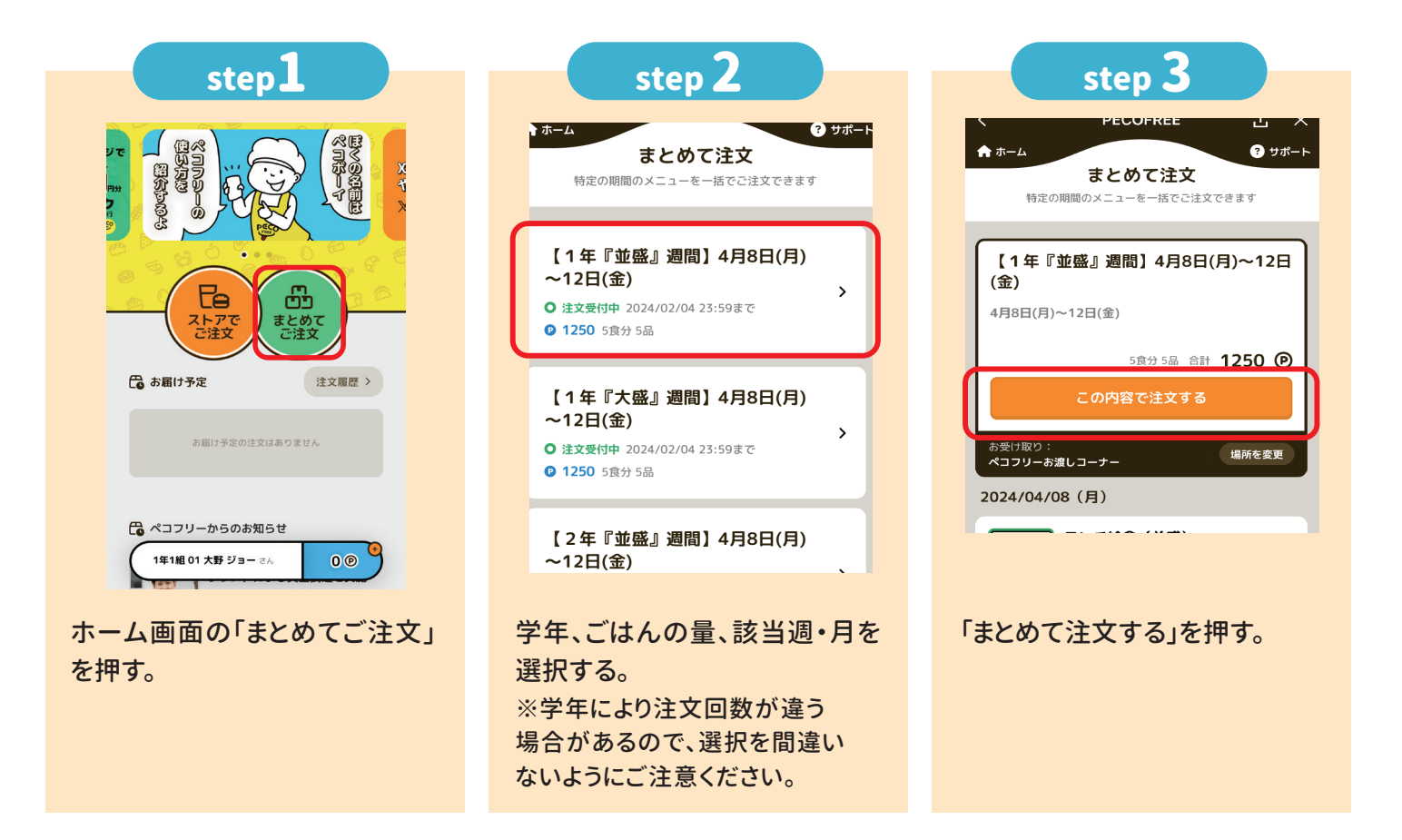

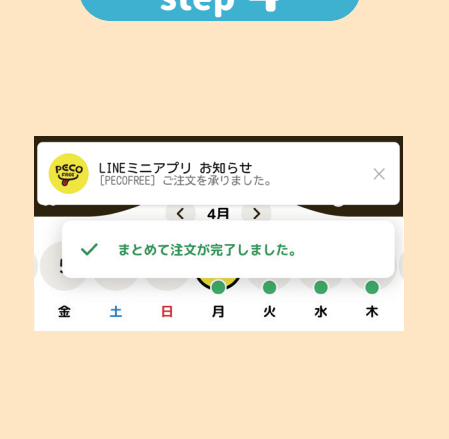

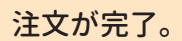

「LINEミニアプリ お知らせ」の通 知を確認する。

### step 4 **オンセット おとめて注文の注意点**

・ポイント不足時は、ポイントをチャージして、「メニューの注文に 進む」を押して注文してください。

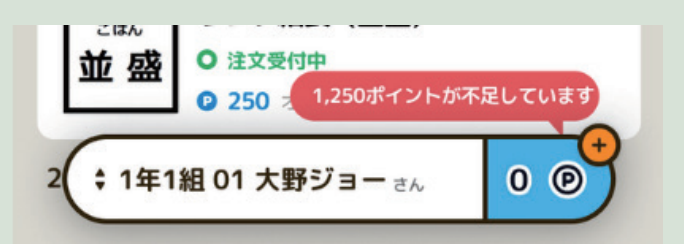

・まとめて注文をしたあと、キャンセルをするときは、1食(1日)ごとに キャンセルが必要です。

(まとめてのキャンセルはできません。)

・「月間券」を注文した人や、就学援助の認定を受けた人で「月間利 用」の申し込みをしている人は、注文不要です。

 当日8:30までキャンセルすることができます。 キャンセルをする まとめてのキャンセルすることかできます。

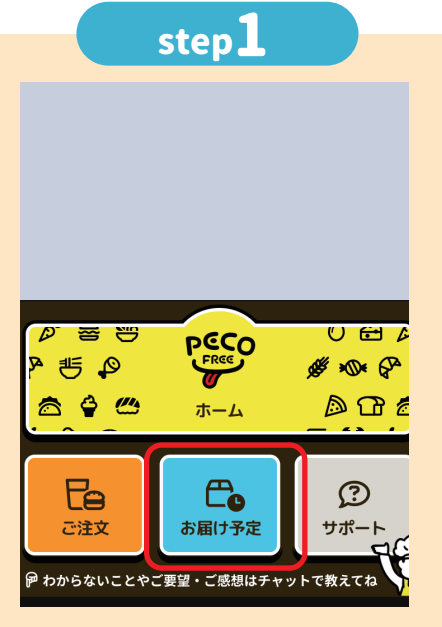

ホーム画面のお届け予定から 注文履歴を開く。

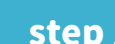

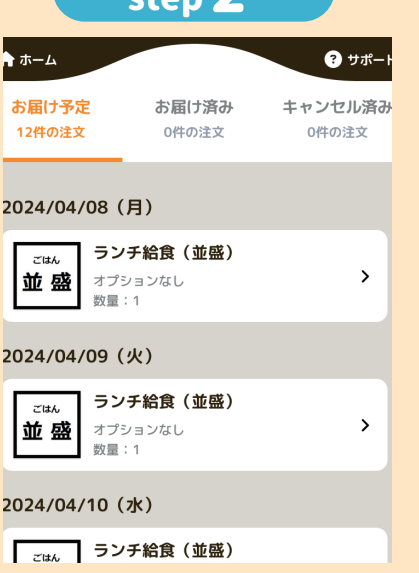

キャンセルしたい日程を押し、 注文情報を開く。

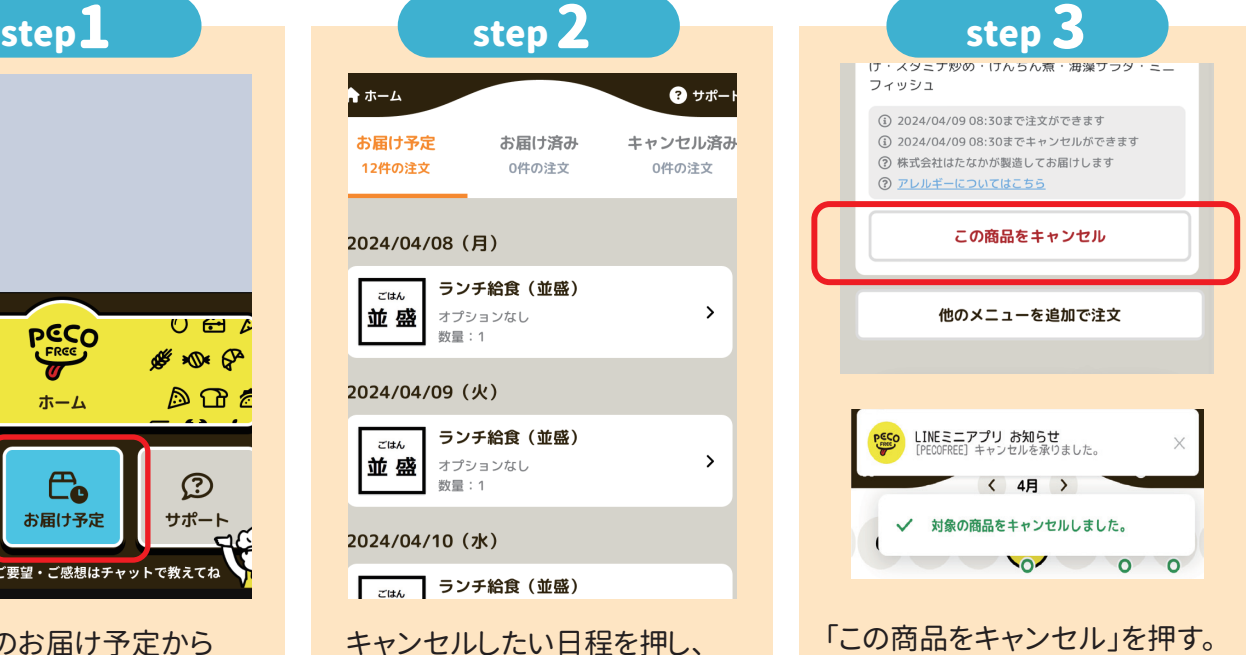

キャンセルが完了。 「LINEミニアプリ お知らせ」 の通知を確認する。

◎ ポイントを購

250<sup>®</sup>

250 ©

ログイン中のアカウント

大野城中学校 (2024年度)<br>1年1組 01 大野 ジョー さん

● 1年1組01大野ジョー 黒作中

 $\begin{matrix} & & & \oslash & & & \oslash & & \oslash & & & \oslash & & & \oslash$ 

⊕ アカウントを追加

 $\times$ 

 $\bullet$ 

1ヶ月以上先まで<br>有効なポイント

2024/09/22まで

購入したポイントの有効期限 ポイントの有効期限は購入した日から180日です。 180日を過ぎると自動的に保有ポイントが失効します。

きょうだい分を注文する アカウントの切り替えで、きょうだい分を注文することが

### **複数アカウント連携**

複数アカウント連携(きょうだいアカウント)は、保護者が生徒のアカウントを複数利用 できるようにした機能です。最大5アカウントを連携して使用することができ、ログアウト・ 再ログインなしにアカウントの切り替えや注文ができます。 ※それぞれのアカウントにニックネームがつけられます。

### **アカウントの切り替え**

**お財布切り替え**

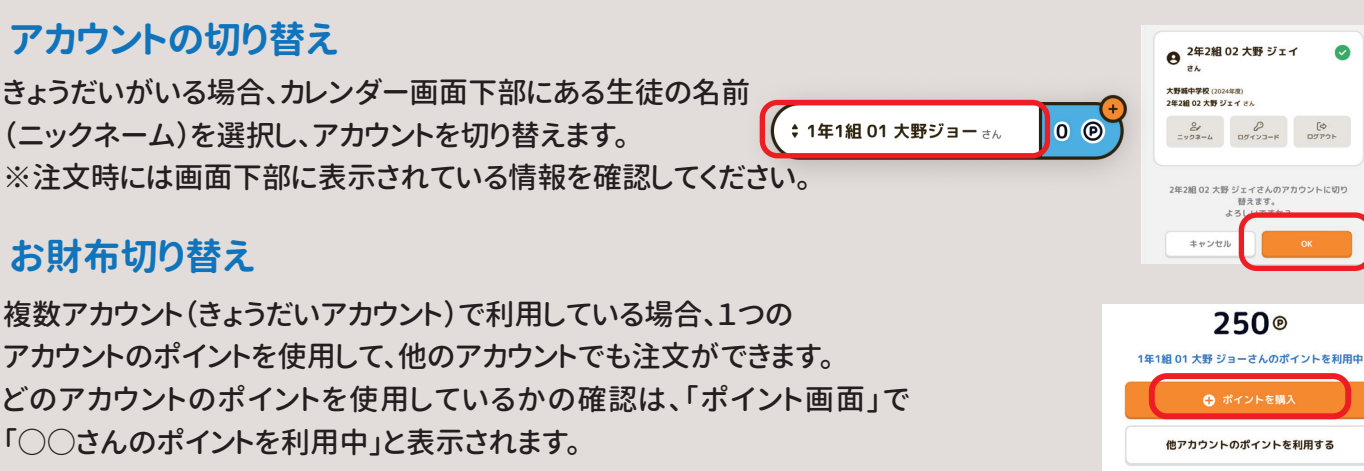

**発行元:株式会社PECOFREE お問い合わせはこちら**

# atone EDUT

「atone(アトネ)」はスマホのみで簡単に後払いができる決済サービスです。

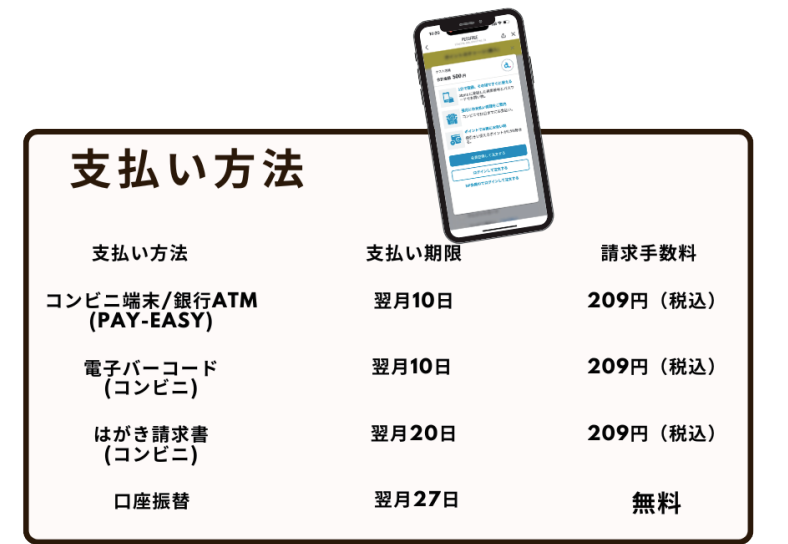

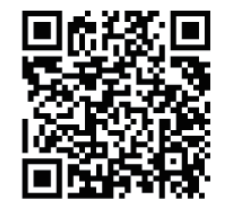

詳しくはこちらから

### 登録方法

 $\mathbf{r}$ 

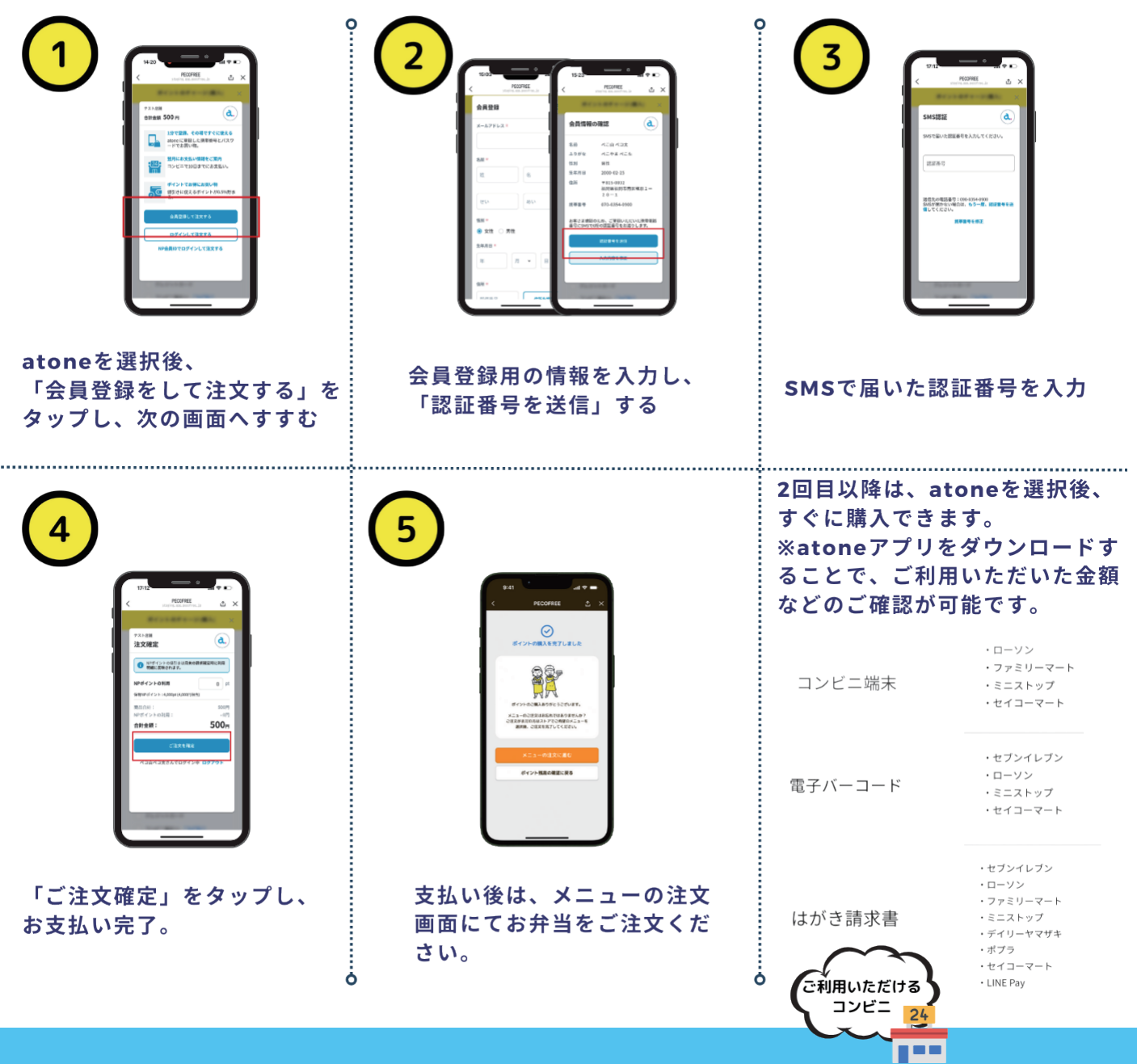